## Datengenerierung in Automationsgeräten, Datenintegration und Visualisierung in CPS-Leitständen

Christian Brenner<sup>1</sup>, Martin Hiersemann<sup>1</sup>, Rolf Hiersemann<sup>1</sup>, Falk Ulbricht<sup>1</sup>, Thomas Ulbricht<sup>1</sup>, Heiko Veit<sup>1</sup>

<sup>1</sup>Hiersemann Prozessautomation Chemnitz GmbH

#### **Zusammenfassung**

Der durchgängige Einsatz von ETHERNET-Technologien in der Industrie ermöglicht den Durchgriff auf Daten von der (Werks-)Leitebene bis in die Feldebene (Aktoren und Sensoren). Die Realisierung dieser Funktionen bedarf struktureller und funktioneller Festlegungen und Normative, an die Entwickler und Nutzer zu binden sind. Die konzipierten und umgesetzten Daten-Erfassungs-, -Übertragungs- und -Visualisierungskonzepte konnten in ihrer Funktionsfähigkeit demonstratorhaft nachgewiesen werden. Eine Anpassung auf weitere Technologien ist möglich und im Zuge der Weiterentwicklung in Richtung Vermarktbarkeit vorgesehen.

## 1 Einleitung

In industriellen Anlagen sind überwiegend unterschiedliche Automationsgeräte verschiedener Hersteller installiert. Deshalb sind zur Datenerfassung und Datenauswertung Vereinheitlichungen von Datenstrukturen und Übertragungsmethoden für Leitsysteme erforderlich. Durch den flächendeckenden Einsatz von ETHERNET-Infrastrukturen bietet sich diese Technologie als Träger der Informationen geradezu an. Dieses Kapitel widmet sich dem zentralen Thema der Datenstrukturierung und Datenbereitstellung. Ziel ist die Erfassbarkeit entscheidungsrelevanter Daten aus unterschiedlichen Automationsgeräten und die normierte Datenbereitstellung für Datenauswertesysteme sowie eine Integration in Visualisierungssysteme.

Als wichtigste intelligente Automationsgeräte sind in der Industrie eingesetzt:

- · speicherprogrammierbare Steuerungen SPS
- · Industrierobotersteuerungen IRS
- · Industrie-Computer IPC.

An diese Geräte sind weitere intelligente Systeme, wie messende und einstellende Systeme, Bilderkennungssysteme, Füge- und Verschraubungssteuerungen etc. angeschlossen.

Mit dem Durchdringen des ETHERNET in allen Firmenbereichen ergibt sich die Möglichkeit, auf dieser Kommunikationsplattform Daten auszutauschen und dabei die Informations-Infrastruktur bestmöglich zu nutzen.

Auf dieser Basis wurde eine Methodik zur Datenstrukturierung für die wichtigsten Automationsgeräte und deren Übertragung entwickelt, die das ETHERNET-Prinzip TCP/IP nutzt und damit für die überwiegende Mehrzahl von Automationsgräten anwendbar ist.

## 2 Datenstrukturierung

#### 2.1 Datenarten

Technische Betriebsdaten können unterschieden werden in Maschinendaten:

- Schalthäufigkeit, Unterbrechungen und Laufzeiten von Maschinen
- · gefertigte Stückzahlen
- · Meldungen und Störungen
- Eingriffe des bedienenden Personals
- · Daten zur [Instandhaltung](http://de.wikipedia.org/wiki/Instandhaltung) (Standzeiten, [Schaltspiele](http://de.wikipedia.org/wiki/Schaltspiel))
- · [Verbrauch](http://de.wikipedia.org/wiki/Verbrauch) an [Material,](http://de.wikipedia.org/wiki/Produktionsfaktor#Werkstoffe) [Energie](http://de.wikipedia.org/wiki/Energie) und [Hilfsmitteln](http://de.wikipedia.org/wiki/Arbeitsmittel)

und Prozessdaten:

- · Qualitätsdaten
- Parameter der Prozesse
- Einstelldaten.

Aus diesen möglichen Daten heraus wurden für die Datenerfassung drei Komponenten zur Datenerfassung entwickelt:

- · Maschinendatenerfassung (**MDE**): Zustände, Fehlerwerte, Teilezähler, Taktzeit, (Werte aus Prozess, die zur Optimierung der Anlage dienen)
- · Prozessdatenerfassung (**PDE**): Qualität, feste Parameter (hinterlegte Konstanten), Einstelldaten der Maschine
- · Qualitätsdatenerfassung (**QDE**): Qualitätsdaten des Produktteils (alle Werte, die für die Produktteilqualität relevant sind.)

## 2.2 Ablauf Datenübertragung

Der prinzipielle Ablauf der Datenübertragung ist in Abbildung 1 dargestellt. Dabei liegt der Schwerpunkt der Integration im Bereich der Datenstrukturierung. Der Ablauf der Datenübertragung kann kurz wie folgt dargestellt werden:

- Problematik: es tritt ein Fehler in einer Anlage auf. Woher kommt er?
- · Idee: zeitweises Mitschneiden (loggen) der Daten, z.B. Kamera zur Teileerkennung
- Bereitstellung der Daten  $\rightarrow$  Daten in Datenspeicher holen  $\rightarrow$  Auswertung der Daten
- · Geräte können Daten aktiv über TCP/IP senden.
- · Es wird ein separater Datenspeicher (Datenlogger, PC) genutzt, auf dem eine universelle Datensammel-Software (Java- oder C#-Tool) läuft. Von allen angeschlossenen Automationsgeräten kann auf diesen Rechner zugegriffen werden.

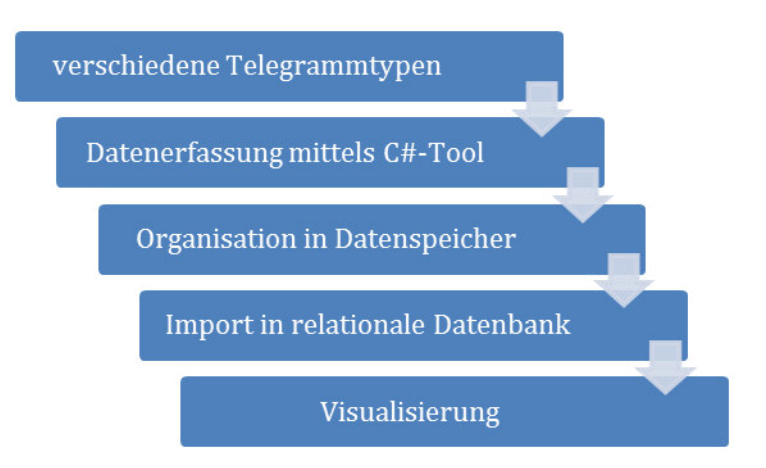

Abbildung 1: Ablauf der Datenübertragung

#### 2.3 Datenbearbeitung

Status Quo: von einigen Herstellern (z.B. Bosch Rexroth, Siemens und WAGO) werden zur Visualisierung bereits Tablet- Applikationen zur Anbindung an SPS-Steuerungen offeriert.

Diese Applikationen sind jeweils nur für das Sortiment des jeweiligen Herstellers geeignet. Die Lösungen von Siemens unterstützen die LOGO-Steuerungen und die SIMATIC S7-1200. Die Bosch Applikation eignen sich nur für die kompakten Motion-Logic-Systeme "Rexroth IndraMotion MLC". Die WAGO Lösung unterstützt wiederum das eigene Sortiment.

Die Tablet-Apps der obengenannten Hersteller haben grundsätzlich ähnlichen Bedien- und Darstellungsumfang. Es gibt unterschiedliche Grafikdarstellungen und Trendansichten für verschiedene Arbeitsbereiche. Es können durch die Apps die Betriebszustände (RUN/ STOP) angezeigt werden und Variablen/ Tags verändert und beobachtet werden.

Problem: wie diese Tablet Applikationen nun letztendlich die Daten aus der Steuerung beziehen ist nur schwer oder nicht nachvollziehbar.

Bosch nutzt für den Steuerungszugriff per Tablet den Hauseigenen OpenCore Interface. Diese Schnittstelle macht die Kommunikation zwischen hochsprachenbasierte Anwendungen und Steuerung möglich.

Andererseits realisieren Hersteller wie Siemens und WAGO dies durch einen in der SPS integrierten Webserver. Der Zugriff wird dann über TCP/IP und HTML realisiert. In der Applikation ist dann per DNS-Name und die IP-Adresse der Steuerung lauffähig.

Die vorhandenen Lösungen zur Datendarstellung werden allesamt mit Android realisiert. Realisierungen mittels Apple iOS sollen in Entwicklung sein. Windows Applikationen sind nicht aufgeführt.

Fazit: Zur Gestaltung der Darstellung der Daten auf einem (oder mehreren) Endgerät(en) ist die Methodik des Zugriffs auf die Daten der Automationsgeräte entscheidend. Eine normierte Datenübertragung ist für die Anwendung auf unterschiedliche Steuerungssysteme erforderlich.

#### 2.4 Datenzugriff

Beim Zugriff auf Daten der Automatisierungsgeräte spielt in erster Linie die Sicherheit eine entscheidende Rolle. Es darf nur berechtigenden Personen der Zugriff auf die Steuerung gestattet sein. Dementsprechend muss es eine Art Filterung geben, die dann schon vom Bediener abhängig gemacht wird (Werker/Instandhalter…).

Die analysierten Steuerungszugriffsmöglichkeiten sind wie folgt.

- 1) Einsatz von Steuerungen mit integriertem Webserver, der seine Daten für die unterschiedlichen Clients schon aufgearbeitet zur Verfügung stellt.
- 2) Einsatz zusätzlicher IPC zwischen SPS und Clients. Zugriff über OPC Server.

Bei Steuerungen mit integriertem Webserver könnte der Zugriff auf die Steuerung über WLAN gestaltet werden, mit einem zwischengeschalteten Router. Durch den Router könnte man eine gewisse Sicherheit hineinbringen, indem man einen MAC-Filter erstellt. Der Webserver sollte HTML Seiten bereithalten, die zur Darstellung der Prozesse oder auch nur bestimmter Variablen verwendet werden. Auf den Webserver könnte dann das Tablet mittels HTTP/ HTTPS auf die Daten zugreifen und diese dann weiterverarbeiten. Die Gestaltungsmöglichkeiten und weitere Zugriffsbeschränkungen (z.B. Benutzerebenen) sind auf den Webserver begrenzt. Die Möglichkeiten sind bei den integrierten Webservern durch die Hersteller eingegrenzt und haben von Hersteller zu Hersteller ihre eigenen Besonderheiten.

Beim Einsatz eines Datensammel-PC zwischen SPS und Client (Tablet) können Daten vorverarbeitet werden. Dieser zusätzliche (kleine) PC gibt die Daten an das ein Leitsystem oder ein Tablet weiter. Dies kann wiederum über einen Webserver geschehen oder einen OPC Server (OPCtoWeb).

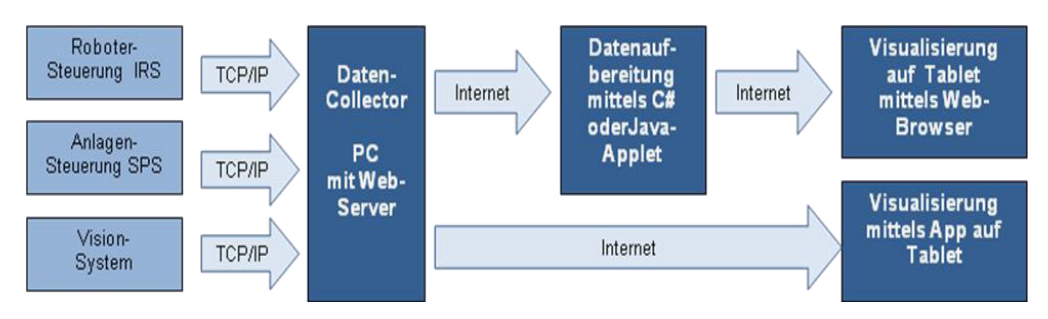

Abbildung 2: Datenzugriff auf Steuerungen über TCP/IP-Telegramme

In den Varianten mit Einsatz der OPC-Technologie ist die Intension, das Tablet als OPC Client zu deklarieren und somit einen Zugriff auf den OPC Server, der mit der Steuerung verbunden ist, zu gewährleisten. Hierfür kann auch die Norm OPC UA verwendet werden. Dadurch würden Konfigurationsprobleme von DCOM sowie eine Bindung an Windows vermieden. Des Weiteren existieren einige OPC Android Apps wie OPC XML DA Client und OPC XML DA Explorer, die genutzt werden können.

Eine weitere Variante besteht darin, die Steuerung mit den OPC Server zu verbinden und diesen dann mit einen OPC WebClient zu verbinden. Das Tablet greift dann auf die Daten des OPC WebClients zu (OPCtoWeb). (s. Abbildung 3)

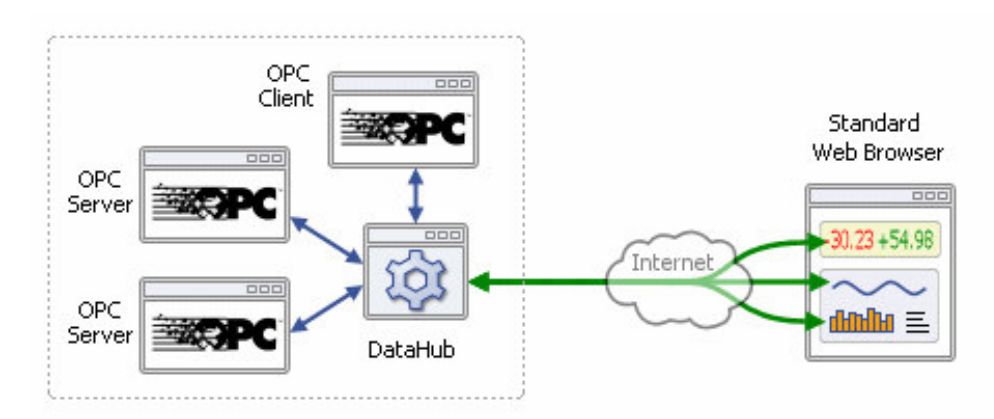

Abbildung 3: Datenzugriff auf Steuerungen via OPC

## 2.5 Nutzergruppen

Die Analyse des Kundenstammes (vorrangig Automobilindustrie und Automobilzulieferindustrie führte zu einer Klassifizierung unterschiedlicher Anwenderszenarien und Nutzerprofile aus Sicht CPS.

Zwei prinzipielle Nutzergruppen sind zu erkennen:

1) Nutzergruppen in der Steuerungs- und Feldebene (Geräteebene)

- Für diese Nutzergruppen dominieren spezialisierte Bedien- und Beobachtungsgeräte. Diese Bediengeräte sind sowohl räumlich als auch informativ konzentriert.
- Fest installierte und tragbare Bedienstellen für:
	- Entwicklungspersonal und Inbetriebnehmer
	- Einrichtpersonal und Instandhalter
	- Bestücker / Bediener / Werker
	- Qualitätsverantwortliche.

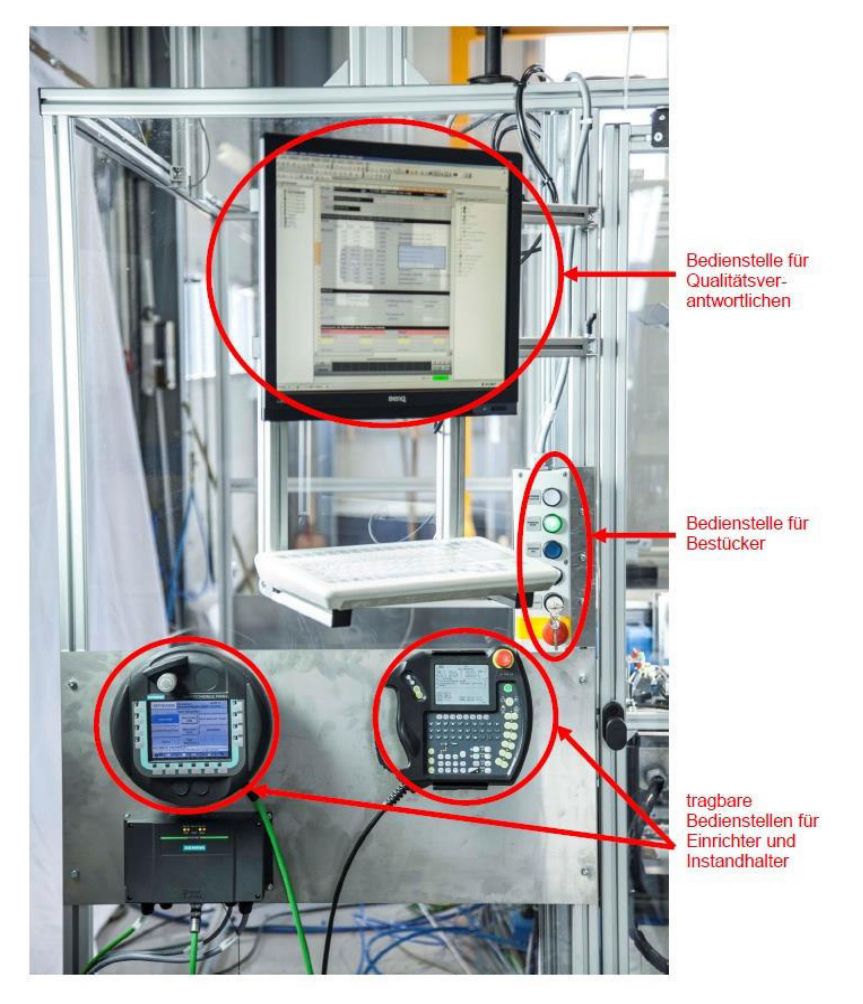

Abbildung 4: Typische Bedienstellen für Nutzergruppen der Gerätebene

- 2) Nutzergruppen in der Management- und Leitebene
- Für diese Nutzergruppe sind mobile Bediengeräte zur Analyse und Auswertung von Produktionsprozessen vorzusehen, besonders geeignet erscheinen hierzu Tablet's.
- Die Visualisierungsoberflächen sollen aussagekräftige Elemente in verschiedenen Cockpits enthalten:
	- Überblicks- Cockpit
	- Fehler- Cockpit
	- Zustands- Cockpit
	- Qualitäts-Cockpit.

#### 174 C. Brenner, M. Hiersemann, R. Hiersemann, F. Ulbricht, T. Ulbricht, H. Veit

| Nutzergruppe           | <b>Tätigkeit</b>                            | Informationsniveau            |  |
|------------------------|---------------------------------------------|-------------------------------|--|
| Anlagenführer          | • Überwachung der Anlage                    | • relevante Informationen zum |  |
|                        | • Rüstaufgaben                              | Betreiben der Anlage          |  |
|                        | • Störungsbeseitigung                       |                               |  |
|                        | • Wartungstätigkeiten                       |                               |  |
| Instandhalter des      | • Instandhaltung und Wartung                | • relevante Informationen zur |  |
| Anlagenbetreibers      | • Instandsetzung und                        | Instandhaltung der Anlage     |  |
|                        | Störungsbeseitigung                         |                               |  |
| Instandhalter des      | • Instandhaltung und Wartung                | • relevante Informationen zur |  |
| Anlagenherstellers     | (bei Wartungsvertrag)                       | Instandhaltung und zum        |  |
| (Service-Techniker)    | • Instandsetzung und                        | Service der Anlage sowie zur  |  |
|                        | Störungsbeseitigung                         | Fehlersituation               |  |
|                        | • wird bei schweren Störungen               |                               |  |
|                        | informiert                                  |                               |  |
| Instandhaltungsleiter/ | • Einteilung Personal                       | • zusammengefasste            |  |
| Fertigungsleiter       | • Monitoring der Prozesse                   | Informationen zu              |  |
|                        | (wöchentlich)                               | Produktivität, Ausfallraten,  |  |
|                        | · wird bei schweren Störungen<br>informiert | Stillstandzeiten              |  |

Abbildung 5: Nutzergruppenübersicht

### 2.6 Datenaufbau in Telegrammformat

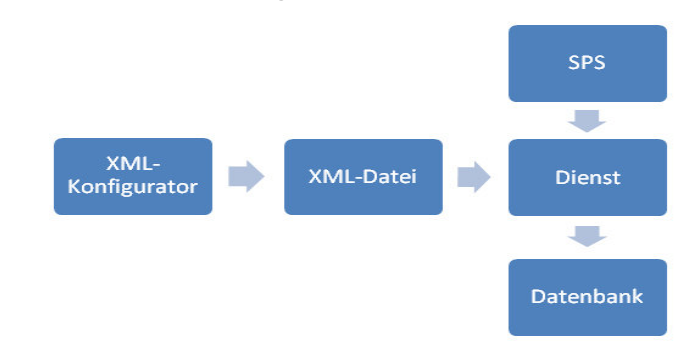

Abbildung 6: Grobstruktur einer XML-basierten Telegrammgestaltung.

Zur Datenbereitstellung aus den Automatisierungsgeräten in übergeordnete Datenerfassungsgeräte wurden zwei unterschiedliche Datenstrukturierungen für den Telegrammgrammverkehr Steuerungen - Datenerfassungssystem (PC) entwickelt. Am Beispiel von Fehlerdaten soll diese erläutert werden.

Die Datenerfassung kann sowohl mit fester Datenstrukturierung als auch mit variabler, XML-basierter Datenstruktur erfolgen (siehe Abbildung 7).

Für durchgängig konzipierte Automationsanlagen mit vereinheitlichter Steuerungs- und Softwarestruktur wird die Anwendung fester Datenstrukturen empfohlen. Bei Anlagen mit inhomogener Automationsstruktur sind variable Datenstrukturen zu empfehlen. Damit ist eine zwar aufwendigere, aber flexiblere Anbindung an die Spezifik von Anlagenstruktur und -funktionen möglich.

Im Kopfteil der flexiblen Datenstrukturierung erfolgen Festlegungen zu

- Hersteller-Kennung
- Anlagen-/Maschinen-Kennung
- Anlagen-/Maschinen-Funktion
- Serien-Nummer
- Standort-Festlegungen.

Damit sind Anlagen, Anlagenkomponenten bzw. Maschinen eindeutig identifizierbar.

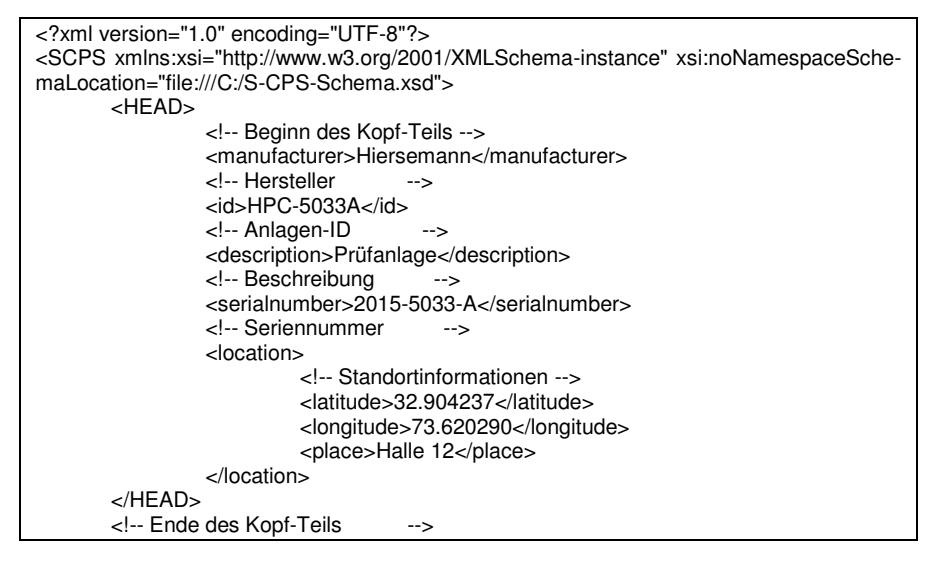

Abbildung 7: XML-basierte Datenfestlegung (Header)

Im Parameterteil folgen die Informationen zu

- Fehlermeldungen und
- Statusmeldungen (Warnungen).

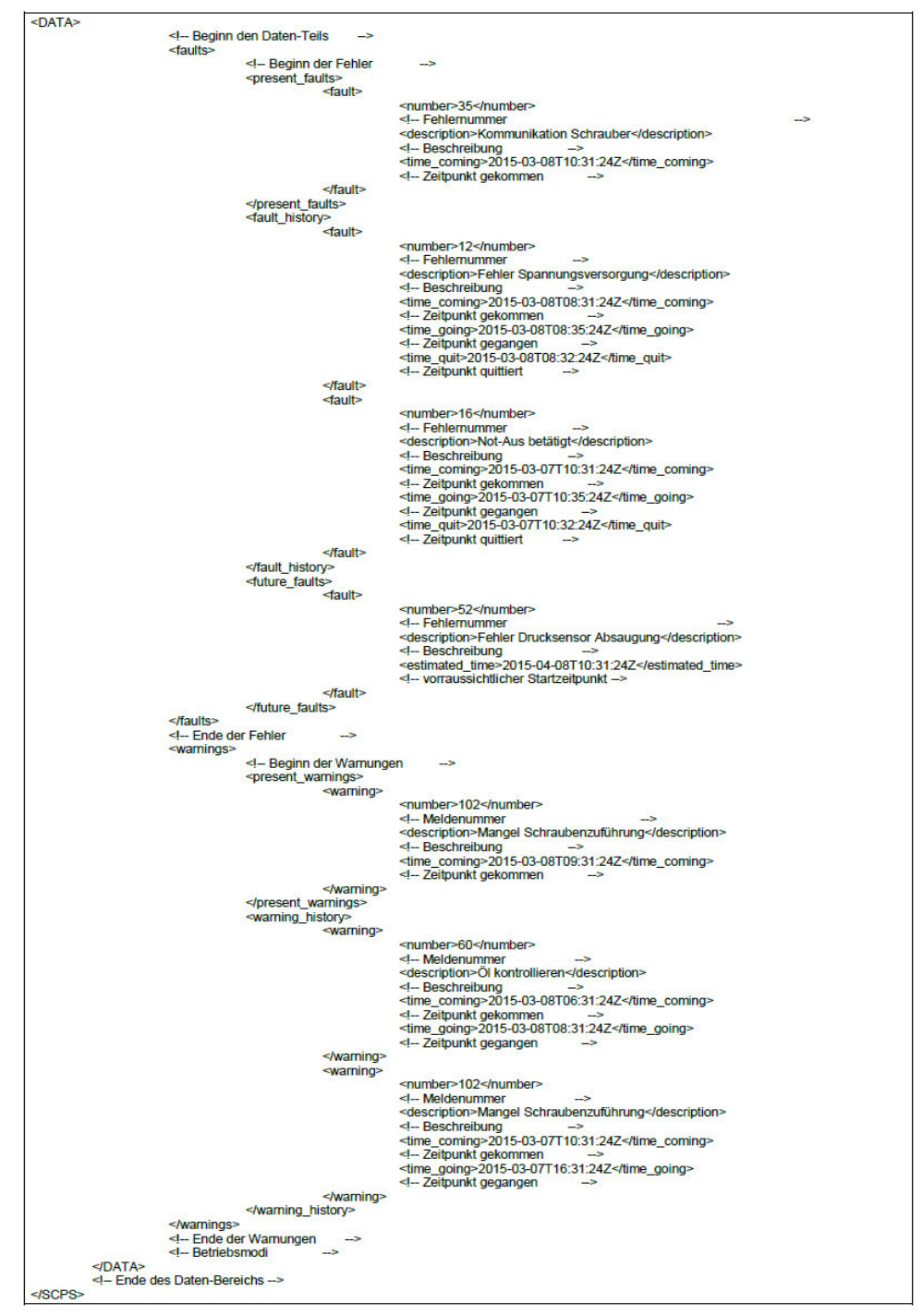

Abbildung 8: XML-basierte Datenfestlegung (Parameterteil)

Hierbei sind kommende und gehende Informationen deklarierbar (siehe Abbildung 8).

Im Fall der festen Datenstrukturierung der Telegramme von den Automationsgeräten zum Daten-Collector (S-CPS-Box) wurden folgende Festlegungen getroffen.

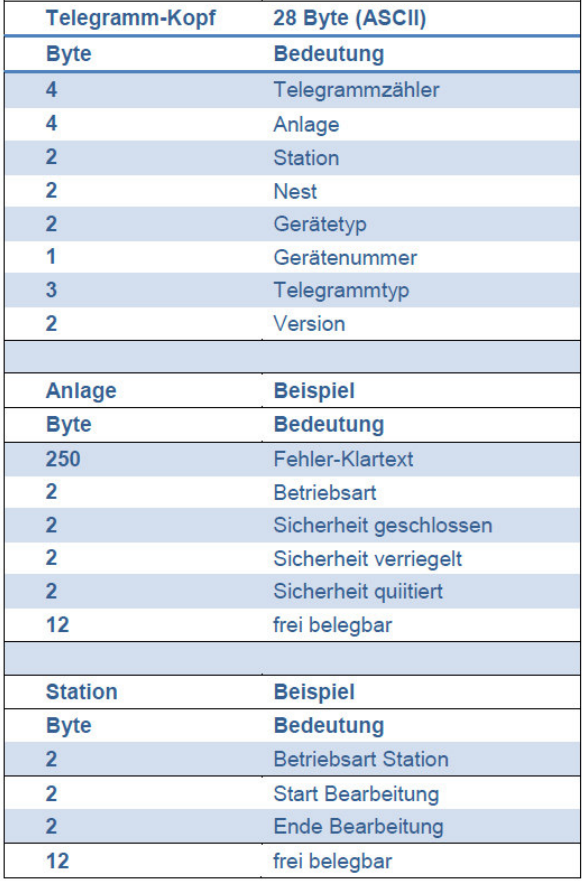

Abbildung 9: Fixer Telegrammaufbau, Strukturanteile Kopf, Anlage und Komponente

Diese Struktur bildet auch die Grundlage für die Entwicklung des Demonstrators Experimental- und Digitalfabrik (EDF) an der Technischen Universität Chemnitz.

## 3 Demonstrator EDF

## 3.1 Demonstratoraufbau

Der Demonstrator EDF basiert auf einer installierten mechanischen, automatisierungstechnischen und informationstechnischen Infrastruktur, die die Integration zusätzlicher Komponenten und Funktionen ermöglicht.

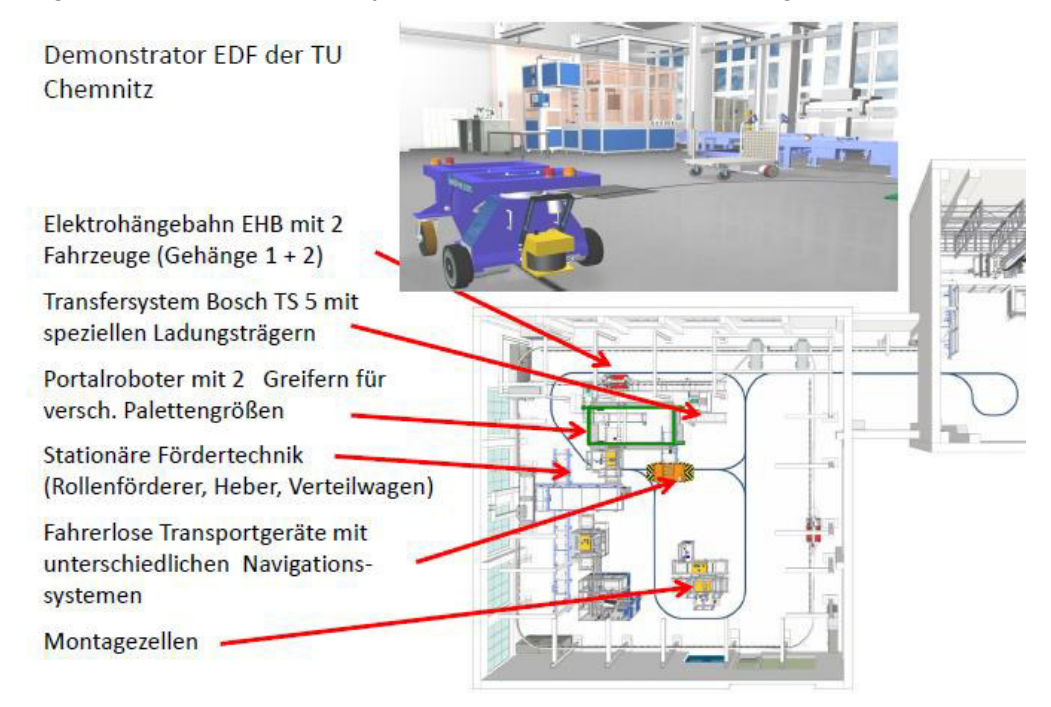

#### Abbildung 10: Demonstrator EDF der TU Chemnitz: Funktionsstruktur

An logistischen Komponenten sind stationäre Fördertechnik (Rollenbahnen, Transfersystem, Scherenhubtische, Verteilwagen) und ortsveränderliche Geräte (Elektrohängebahn-Fahrzeuge, fahrerlose Transportgeräte) kombinierbar mit einem Protalroboter mit variablem Greifersystem.

Diese logistischen Komponenten dienen zur Realisierung der Material- und Informationsströme zwischen Hochregallager und ortflexiblen Montagestationen.

Die Auftragserteilung erfolgt durch einen Fertigungsleitstand, der Logistikleitstand realisiert aus den erteilten Aufträgen die logistische Transportfolge und die Datenübertragung mittels OPC-Datenfächern.

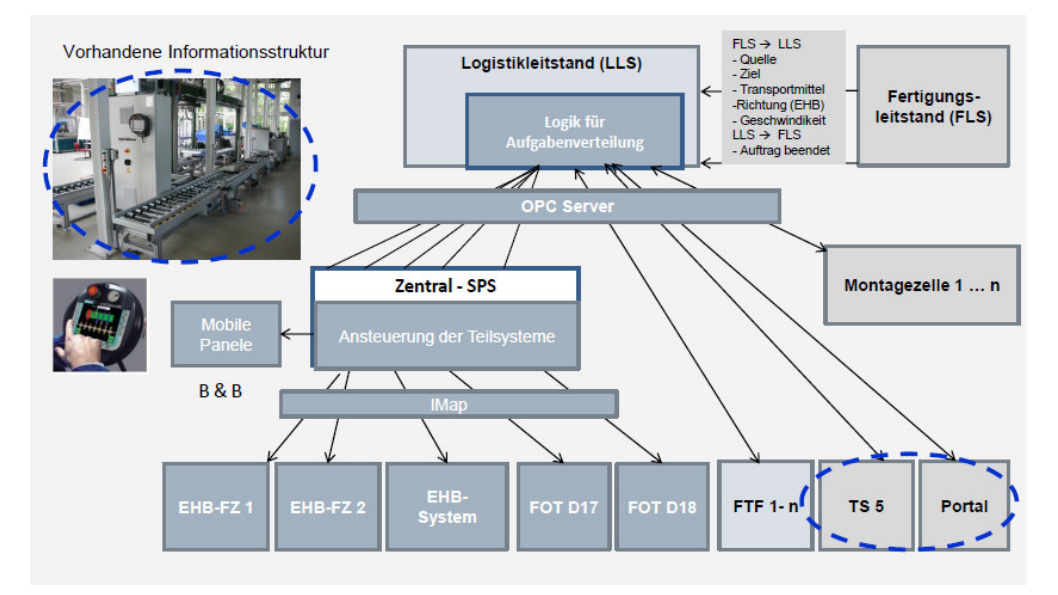

Abbildung 11: Demonstrator EDF der TU Chemnitz: Automationsstruktur

Grundlage der Automationsstruktur bildet das Prinzip der komponentenbasierten Automation (PROFINET cba) auf Basis vernetzter Maschinen und Anlagen.

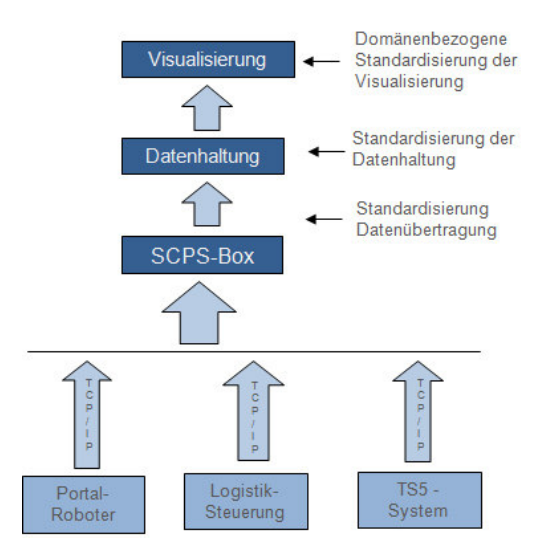

Abbildung 12: Grobstruktur der Datenankopplung von EDF-Komponenten

Durch die Baukastenstruktur sind Erweiterungen mit neuen Komponenten möglich. Vorhandene und zukünftige Automationsgeräte können datentechnisch an das Erfassungssystem (S-CPS-Box) und weiter an das Visualisierungssystem für Instandhaltungsfunktionen (S-CPS-Cockpit) angekoppelt werden.

## 3.2 Demonstrator-Erweiterung

Zum Nachweis der Funktionsfähigkeit der entworfenen Datenerfassungs- und Datenübertragungsverfahren wurde der Demonstrator EDF um ETHERNET-Schnittstellen und ein Datenerfassungs-IPC (S-CPS-Box) mit den entsprechenden Funktionen erweitert.

Dazu erfolgte eine Erweiterung der SPS-Programme in den Steuerungen, beginnend mit dem Transfersystem TS 5 und dem Portalroboter. Die weiteren Steuerungen sind danach für eine Anbindung an das S-CPS-Cockpit via S-CPS-Box anzupassen.

Durch den generellen Einsatz industrietauglicher Automationsgeräte der Baureihe SIMATIC S7 werden Vereinheitlichungen von Datenstrukturen und Übertragungsprozeduren erleichtert.

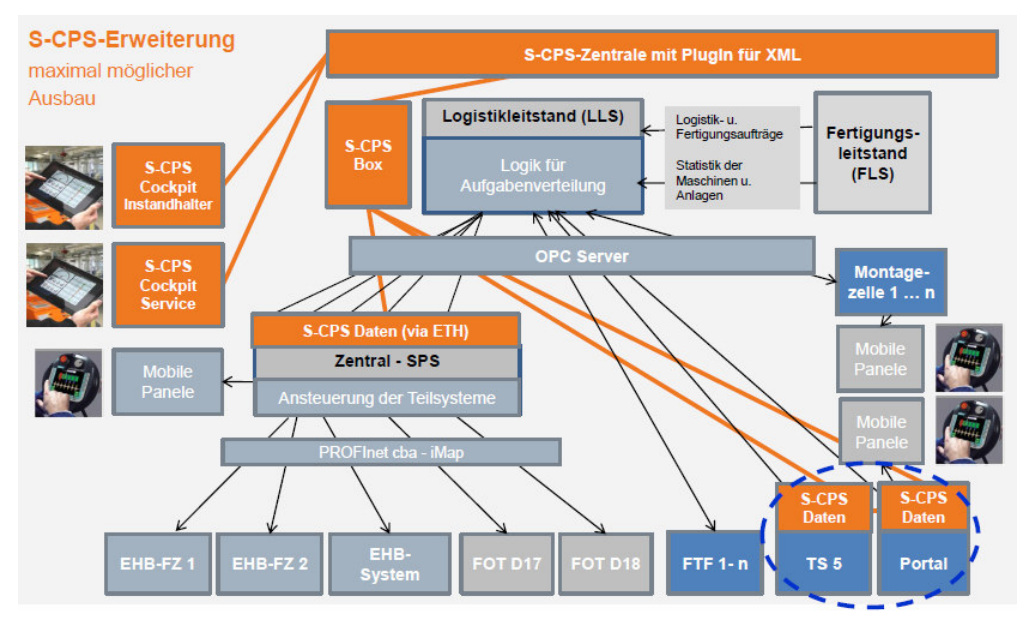

Abbildung 13: S-CPS-Erweiterung der Automations-Infrastruktur der EDF

Die Datenstrukturierung in den Steuerungen folgt einem fixen Datenstrukturmuster, ebenso die Übertragung von Steuerung zur S-CPS-Box.

Danach werden aus den aus den Automationsgeräten empfangenen Datentelegrammen Erweiterungen in Form von Geräte-Lokalisierung und Zeitzuordnung sowie Informationsklassifizierung getroffen.

Für die Datenübertragung von S-CPS-Box zum S-CPS-Cockpit wurde die XML-basierte flexible Struktur auf die EDF angewendet.

Diese erweiterten Informationen werden über ein sog. Plugin nachfolgend der S-CPS-Zentrale (Cockpit) übermittelt.

# S-CPS-Erweiterung **S-CPS-Zentrale mit PlugIn für XML** S-CPS-Box für TS 5 und Portalroboter TS<sub>5</sub> Portal

## 3.3 Cockpit-Integration

Abbildung 14: S-CPS-Erweiterung: S-CPS-Box für TS 5 und Portalroboter

Die Datenübertragung von Automationsgerät zum S-CPS-Cockpit erfolgt mehrstufig. Der Beginn basiert auf einer standardisierten Datenstrukturierung in den Automationsgeräten.

| S-CPS-Erweiterung             | S-CPS-Zentrale mit PlugIn für XML |               |              |  |
|-------------------------------|-----------------------------------|---------------|--------------|--|
| Demonstrator TS5              |                                   |               |              |  |
| und Portalroboter             |                                   |               |              |  |
| <b>S-CPS</b>                  | STATION                           | <b>STRUCT</b> |              |  |
| BS                            | FEHLER                            | ARRAY [12000] |              |  |
| Instandhalter<br><b>S-CPS</b> |                                   | <b>BOOL</b>   |              |  |
| Box                           | BETRIEBSART VORWAHL               | <b>STRUCT</b> |              |  |
| <b>SICPS</b>                  | AUTOMATIK                         | <b>BOOL</b>   | FALSE        |  |
| <b>BS</b>                     | TTPPEN                            | BOOL          | <b>FALSE</b> |  |
| <b>S.CPS</b><br>Service       | <b>GRUNDSTELLUNGSFAHRT</b>        | <b>BOOL</b>   | FALSE        |  |
| Daten                         | <b>EINRICHTEN</b>                 | BOOL          | FALSE        |  |
| <b>TS 5</b>                   | <b>EINRICHTEN OV</b>              | <b>BOOL</b>   | <b>FALSE</b> |  |
| Datenstruktur:                | <b>RESERVE6</b>                   | BOOL          | FALSE        |  |
|                               | RESERVE7                          | <b>BOOL</b>   | FALSE        |  |
| Maschinendaten des            | <b>DESEDUES</b>                   | BOOL.         | FLISE        |  |
| TS 5 werden in SPS            | <b>RESERVES</b>                   | <b>BOOL</b>   | FALSE        |  |
| gesammelt und in einer        | DESERVE10                         | <b>BOOL</b>   | FALSE        |  |
| definierten Struktur          | RESERVE11                         | <b>BOOL</b>   | <b>FALSE</b> |  |
| aufbereitet                   | DESEDUE12                         | ROOT.         | FALSE        |  |
| (Standardisierung,            | RESERVE13                         | <b>BOOL</b>   | FALSE        |  |
| gleiches gilt für             | DESERVE14                         | <b>BOOL</b>   | FALSE        |  |
|                               | RESERVE15                         | <b>BOOL</b>   | FALSE        |  |
| Portalroboter).               | RESERVE16                         | <b>BOOL</b>   | FALSE        |  |

Abbildung 15: S-CPS-Erweiterung: Datenstrukturierung in den Automationsgeräten

Die Datenübertragung in die S-CPS-Zentrale (Cockpit) erfolgt anschließend mittels XML-basiertem Datenstrom.

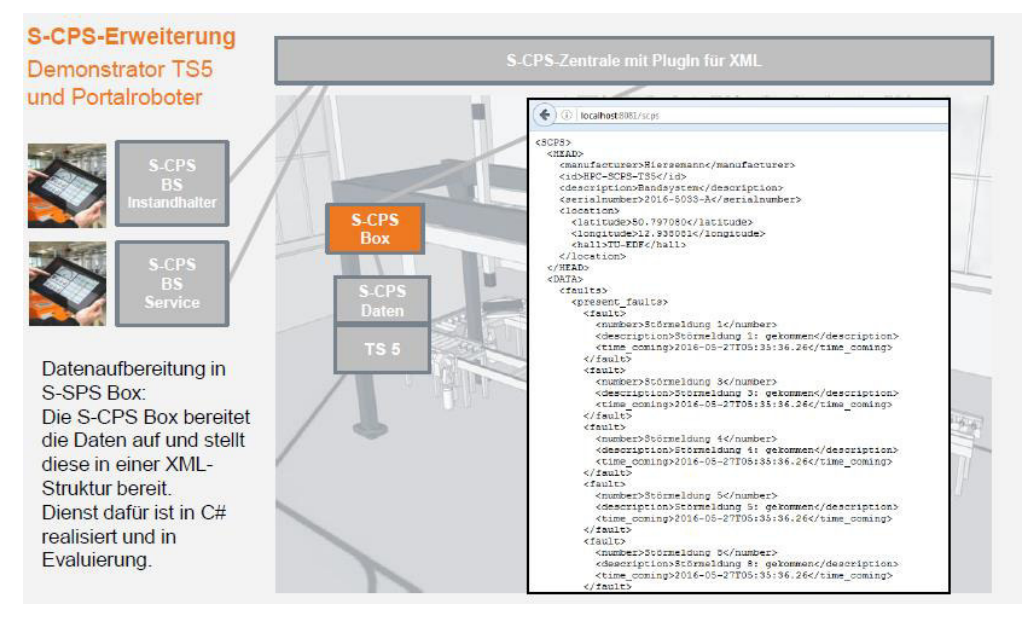

Abbildung 16: S-CPS-Erweiterung: XML-basierte Datenübertragung zum Cockpit

## 3.4 Datenvisualisierung

Für die Datenvisualisierung wurden verschiedene Varianten entwickelt und untersucht, die je nach Anwenderintension genutzt werden können.

Im Zusammenhang mit dem Demonstrator EDF erfolgte die Integration in das von der Firma CBS Chemnitz entwickelte Cockpit beginnend mit TS5 und Portalroboter.

Für die Evaluierung der Nutzergruppen Instandhalter und Service wurde, beginnend mit Transportsystem TS5 und Portalroboter, die datentechnische Ankopplung an die S-CPS-Zentrale vorgenommen und getestet.

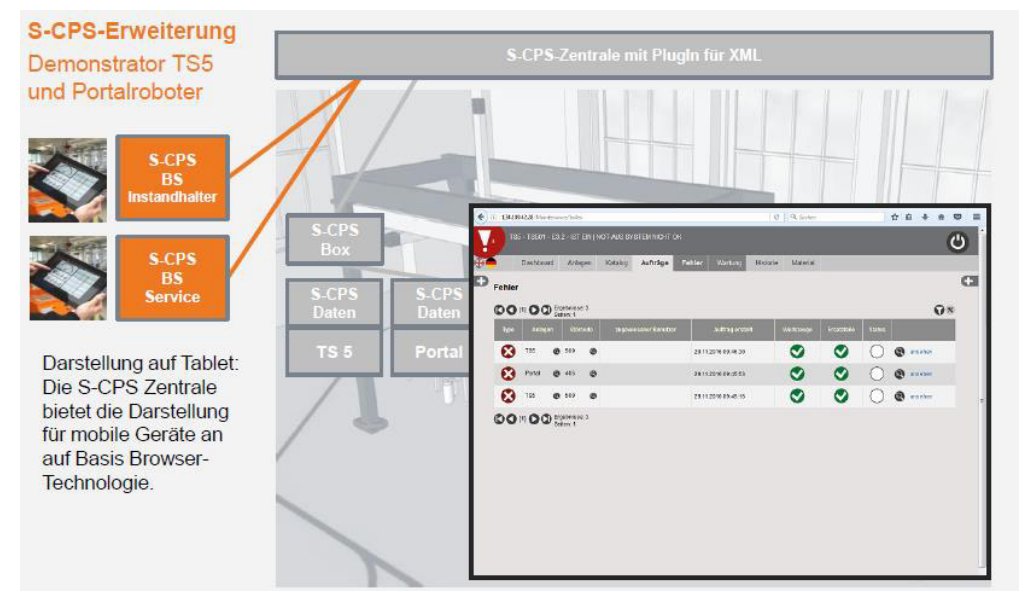

Abbildung 17: Portal- und TS5-Daten-Visualisierung des S-CPS-Cockpits auf Tablet

Im Zusammenhang mit dem Demonstrator EDF erfolgte die Integration in das von der Firma CBS Chemnitz entwickelte Cockpit beginnend mit TS5 und Portalroboter.

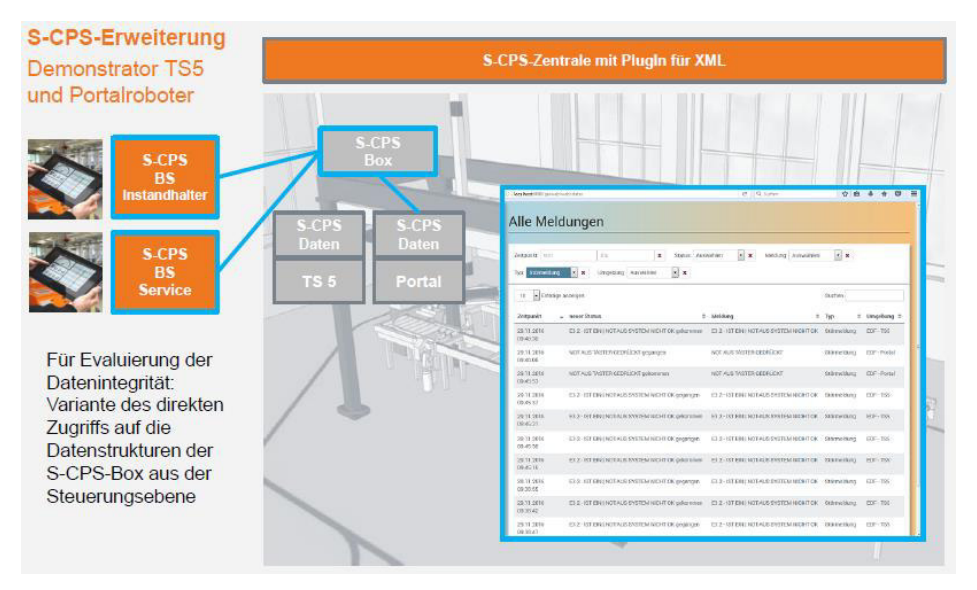

Abbildung 18: Portal- und TS5-Daten-Visualisierung direkt auf der S-CPS-Box

Weiterhin steht für Vergleichszwecke eine direkte Visualisierung der Daten auf der S-CPS-Box zur Verfügung.

## 4 Literaturverzeichnis

- Berger, R. /BDI Bundesverband der Deutschen Industrie e.V. (2015): Die digitale Transformation der Industrie. Was sie bedeutet. Wer gewinnt. Was jetzt zu tun ist. Berlin/ München
- Brenner, C.; Hiersemann, M.; Hiersemann, R.; Ulbricht, F.; Ulbricht, T.; Veit, H. (2016): Konzept zur Datenerfassung in Automationsanlagen und Datenübertragung in CPS-Leitstände. TU Chemnitz, VPP 2016
- Firlej, A.; Walther, T.; Hiersemann, R: (2015): Kontextbezogene Informationsbereitstellung zur Entscheidungsassistenz in komplexen Fertigungen. TU Chemnitz, VPP 2015
- Hiersemann, M., Hiersemann, R. (2012): Optimierung von Produktionssystemen durch energieeffiziente Automatisierungstechnik, Wandlungsfähigkeit und Synergien von Fabrik- und Gebäudeautomation – Trends und Innovationen. 22. IWKM – Internationale wiss. Konferenz Mittweida, Hochschule Mittweida 2012
- Lichan, M. (2014): Entwurf einer Visualisierung für Betriebs- und Maschinendaten zur Prozessoptimierung mittels Smart Wearables. Praxis-Beleg, Hochschule Mittweida 2014

#### **Autoren**

#### Brenner, Christian

Studium Prozessinformatik zum Dipl.-Ing. (BA), arbeitet im Gebiet Informatik bei der Hiersemann Prozessautomation GmbH

#### Hiersemann, Martin

Studium Automatisierungstechnik zum Dipl.-Ing. (FH), Studium Wirtschaftingenieurwesen zum M. Sc., Hauptgeschäftsführer der Hiersemann Prozessautomation GmbH

#### Hiersemann, Rolf

Studium und Promotion Automatisierungstechnik und technische Kybernetik zum Dr.-Ing., Honorarprofessor für Automatisierungstechnik, Geschäftsführer der Hiersemann Prozessautomation GmbH

#### Ulbricht, Falk

Studium Elektrotechnik zum Dipl.-Ing. (FH), Technischer Leiter bei der Hiersemann Prozessautomation GmbH

#### Ulbricht, Thomas

Studium Mechatronik zum Dipl.-Ing. (FH), arbeitet im Gebiet Steuerungstechnik bei der Hiersemann Prozessautomation GmbH

#### Veit, Heiko

Studium Automatisierungstechnik Dipl.-Ing. (TU), arbeitet im Gebiet Robotik bei der Hiersemann Prozessautomation GmbH